**⑥ イ田みそに革わな物園** 

# **AVANCEIII 500** 核磁共振仪操作规程

## 一、开机前准备

- 1. 实验室温度应保持在 15℃~30℃之间,相对湿度小于 70%。
- 2. 检查空气压缩机是否正常,输出压力约为 0.55Mpa。
- 3. 检查机柜 AQS、BSMS 以及 BLAX 开关处于关闭状态。

#### 二、开机

- 1. 打开电脑, 然后打开 Tospin 3.2 软件。
- 2. 打开机柜外面的绿色按钮,打开 AQS,等待直到左边显示数值为 98,灯为绿 灯, 然后依次打开 BSMS、BLAX 功效(间隔为 30s 左右)。

3. 把自动进样器放入磁体上,慢慢旋转直到完好契合,打开进样器前面的开关, 进样器后面的灯变绿即装好。

4. 键入 "cf"命令, 检查谱仪配置并连接谱仪. 在出现对话框的窗口输入密 码 bruker。选 500 exit next (如果界面上出现 Warning power fail in …… 的提示, 属于正常出错)( 注: 观察 HPPR Preamplifier 1 选项, 如果不是 tty10 , 需改为 tty10 )。单击 next , 选中 Enable peak check 选项 ( 提 示功率是否过大, 防止烧坏探头 )和 Should the sample changer control the lift, next, 会出现 loading boss ……please wait 的提示框,点击 close, close ( 出现 Error ……..not error 的提示框, 不是错误 ), 再点击 close, 会出现 Edit muder table 语言框, 点击 save 按钮, 然后再点击 next, 出现谱仪连线图, 点击 save 按钮, 再点击 next 选 next finish。 5. 再次键入 "cf" 命令, 按以上操作进行. 此次不应再有错误报告.▶ (注:

在谱仪连线图中, [H] 值和 [X] 值应已改变为正确值) 最后按 finish 按钮结 束。

6. 调出最近谱图, 然后键入"ii" 命令, 按回车键, 如显示 finished, 说明 操作正确。

7. 键入"edhead" 命令, 选择正确的探头。

8. 键入"rsh" 命令, 选择 read 按钮, 读入当前探头最近文件。

9.打开控温: 键入"edte" 命令, 在 probe heater 选项选 on 按钮.一般 Target temp 为 298.0 k 左右,绿色表示温度已稳定。

10.输入"atma"命令,开机第一次 atma 时间会稍微变长。

#### 三、测试

1. 键入"ej",当吹出气流时取出原样品以及装好待测样品,再键入"ij",关闭 气流把待测样品放入磁体。

2.键入 "edc"命令,建立新文件。

Name 样品名; expno 实验号; user 操作者名字; solvent 选择相应的溶剂; Title 中写入其他信息。

3.键入 "edhead" 命令, 选择试验所用的探头(BBO/TXI)。(注: 不用每次选

(C) 打圆形汽汽单南枢物图

择)

公共实验室

4.键入"rpar"命令, 读标准参数。例如[H] 选 proton (copy all) 5.键入"lockdisp" 命令, 显示锁场界面. (注: 操作中该窗口不用关闭,下次 进样该命令不用再次输入),键入"lock" 命令,选择所用溶剂. 即可自动锁 场。

6.匀场,键入"tospin"命令进行自动匀场。

7.设置频率参数: 键入"getprosol " 命令, 自动设置参数.可以键入 "ased" 命令,读取详细参数(可不操作).可对采样次数 NS 项进行修改. [H] 谱一般采样 8 次即可。

8.调探头(Matching-调谐,Tuning-匹配):键入"atmm" 命令,进行手动调节. (也可输入"atma" 命令,使谱仪进行自动调节.)。

9. 自动调节接收机增益: 键入 "rga" 命令。

( 注: 接收机增益值RG中 [H]谱的RG<1K [C]谱的RG>1K 接收机如有不适, 可通过修改衰减时间 DE 值进行调整 )。

10. 采样: 键入"zg" 命令或按 开始 按钮, 即开始自动采样。

## 四、数据处理

1. 傅立叶变换: 键入"fp" 命令(注: 因 [H]谱显示灵敏度比较高, 所以无需 加 e 再进行灵敏度校正, 且键入"efp" 会使峰形变宽)。

2. 调相位: 键入"apk" 命令, 自动调节。手动调节先选" 0", 按住鼠标进 行调节(调节的最高峰)至两端在同一水平线上; 再选" 1" ,按住鼠标调节到两 端在同一水平线上。

3. 调基线: 键入"abs" 命令, 也可手动调节, 但一般比较少用。

4.校正化学位移: 可用TMS值来校正0点. 右击鼠标在出现的相应对话框中设置 为 0 值。或输入"edlock"命令, 在 Distance 中查询溶剂峰对应值,用溶剂峰 来进行校正。

5. 选定峰范围: 键入"pp" 命令或选择菜单 Analysis …中的 peak picking 选 项, 选定需要的峰范围, 然后按"返回"按钮。

6. 积分: 键入"int" 命令或选择菜单 Analysis …中的 intergratation 选项。 积分完毕, 按"保存"退出。

7.画图: 键入"xwinplot" 命令。编辑图表,右击鼠标选 edit 修改图形,右击 鼠标选 1D/2D edit , 选择完先 apply 再 OK。

8.如要关闭程序,可键入 kill 命令, 在弹出的对话框中删掉想关闭的程序即 可。

## 五、关机前应检查

- 1、有没有采样(关掉采样)
- 2、有没有在做自动匀场(关掉匀场)
- 3、有没有控温(关掉温控)
- 4、有没有把样品从磁体中拿出来(拿出样品)

## 六、关机

- 1、关掉 Topspin 软件
- 2、依次关掉机柜内 BLAX 功放、BSMS 键盘以及 AQS

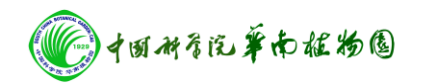

公共实验室

3、关掉工作站电脑,关闭插排,关掉机柜外面的总电源

4、空压机关闭(首先关闭气路阀,然后关闭电源开关)